# Konfiguration und Fehlerbehebung des Cisco IOS Telefony Service (ITS) Ī

# Inhalt

[Einführung](#page-0-0) [Voraussetzungen](#page-1-0) [Anforderungen](#page-1-1) [Verwendete Komponenten](#page-1-2) [Netzwerkdiagramm](#page-1-3) [Konventionen](#page-2-0) [Hintergrundinformationen](#page-2-1) [Konfigurationen](#page-5-0) [VLAN-Konfiguration auf dem Catalyst 3500XL](#page-5-1) [VLAN-Konfiguration auf dem Cisco ITS-Router](#page-6-0) [DHCP-Serverkonfiguration auf dem Cisco ITS-Router](#page-6-1) [Zeitkonfiguration auf dem Cisco ITS-Router](#page-7-0) [Cisco ITS-Konfiguration für den 3660](#page-7-1) [Konfigurieren weiterer ITS-Funktionen](#page-15-0) [Überprüfung](#page-18-0) [Fehlerbehebung](#page-19-0) [Befehle zur Fehlerbehebung](#page-19-1) [Zugehörige Informationen](#page-22-0)

# <span id="page-0-0"></span>**Einführung**

Der Cisco IOS Telefony Service (ITS), vormals IP-Keyswitch, ist eine in die Cisco IOS<sup>®</sup> Software integrierte Lösung zur Anrufverarbeitung von IP-Telefonie, die in die Cisco Architecture for Voice, Video und Integrated Data (AVVID) integriert ist. Das Grundkonzept besteht darin, einer kleinen Anzahl von IP-Telefonen, die direkt mit dem Sprach-Gateway verbunden sind, eine minimale PBX- /Key-Switch-Funktionalität bereitzustellen. Cisco ITS kann in Fällen bereitgestellt werden, in denen eine Zweigstelle entweder über kein WAN verfügt oder über WAN-Verbindungen über Satellitenverbindungen verfügt.

Cisco ITS ist in Situationen sinnvoll, in denen ein Kunde einen Telefoniedienst an einem solchen Standort hinzufügen möchte, ohne notwendigerweise alle Telefoniefunktionen des Cisco CallManager zu benötigen. In diesem Dokument wird eine Beispielbereitstellung der ITS-Funktion in einem Beispielnetzwerk beschrieben.

Hinweis: Die Cisco ITS sind nicht dieselben, und die Funktionen sind dieselben wie die SRST-Funktion (Survivable Remote Site Telefony), die in Verbindung mit Cisco CallManager verwendet wird.

# <span id="page-1-0"></span>Voraussetzungen

## <span id="page-1-1"></span>Anforderungen

Bevor Sie diese Konfiguration versuchen, stellen Sie sicher, dass Sie die folgenden Voraussetzungen erfüllen:

- Kenntnis des [Cisco IOS Telefony Service Version 2.01.](//www.cisco.com/univercd/cc/td/doc/product/access/ip_ph/ip_ks/ipkey2.htm)
- Grundlegendes Verständnis von TCP/IP-Grundlagen wie IP-Adressierung, DHCP, Network Time Protocol (NTP), TFTP und HTTP
- Grundlegende Informationen über die Grundlagen der Cisco IOS-Software, z. B. Konfiguration der Kommandozeile (CLI)
- Grundlegende Informationen über VoIP (Voice over IP)-Grundlagen, z. B. Konfiguration von DFÜ-Peers, Sprach-Ports und Quality of Service (QoS)

## <span id="page-1-2"></span>Verwendete Komponenten

Die Informationen in diesem Dokument basieren auf den folgenden Software- und Hardwareversionen:

- Cisco IOS Software Release 12.2(8)T oder höher mit mindestens IP Plus-Funktionen (IP/VOX Plus auf der Serie 1700). In diesem Dokument wird von der Unterstützung von Cisco ITS 2.0 in der Cisco IOS-Software ausgegangen.
- Im Konfigurationsbeispiel wird das Cisco 3660 Gateway mit der IOS Software Version 12.2(11)T mit dem IP PLUS-Feature-Set verwendet. Die meisten Router der Serien IAD 2400, 1700, 2600, 3600 und 3700 sind jedoch derzeit anwendbar. In den Versionshinweisen zur Cisco IOS Software finden Sie aktuelle Informationen zu Version und Software-Support.
- In diesem Beispiel wurde das Softwarepaket Cisco ITS 2.0.3 verwendet. Sie können dieses Paket vom [Software Download](//www.cisco.com/cgi-bin/tablebuild.pl/ip-key?psrtdcat20e2) herunterlade[n:](//www.cisco.com/cgi-bin/tablebuild.pl/ip-key?psrtdcat20e2) [Cisco CallManager Express/ITS und SRST](//www.cisco.com/cgi-bin/tablebuild.pl/ip-key?psrtdcat20e2) (nur [registrierte](//tools.cisco.com/RPF/register/register.do) Kunden).
- Zur Unterstützung von Cisco ITS wird empfohlen, für jede Plattform den maximalen Arbeitsspeicher bereitzustellen, insbesondere wenn die maximale Anzahl von Telefonen und die DNs für die Plattform konfiguriert werden sollen.
- In diesem Beispiel wird ein Catalyst XL-Switch der Serie 3500 als Zweigstellen-Switch verwendet. Aus Qualitäts- und Sicherheitsgründen separate VLANs für Sprache und Daten konfigurieren.

Die Informationen in diesem Dokument beziehen sich auf Geräte in einer speziell eingerichteten Testumgebung. Alle Geräte, die in diesem Dokument benutzt wurden, begannen mit einer gelöschten (Nichterfüllungs) Konfiguration. Wenn Ihr Netz Live ist, überprüfen Sie, ob Sie die mögliche Auswirkung jedes möglichen Befehls verstehen.

## <span id="page-1-3"></span>Netzwerkdiagramm

In diesem Dokument wird die im Diagramm unten dargestellte Netzwerkeinrichtung verwendet.

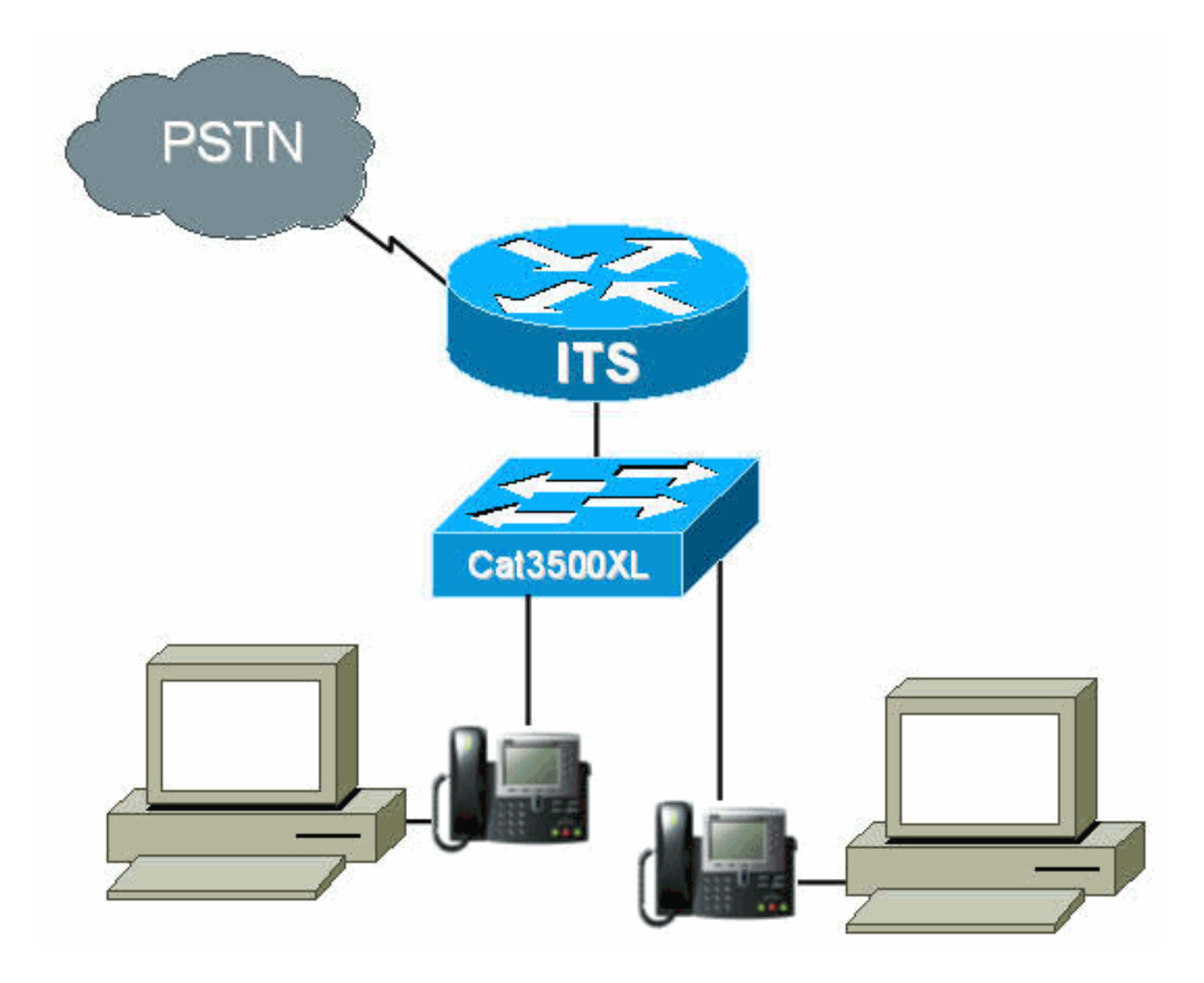

## <span id="page-2-0"></span>Konventionen

Weitere Informationen zu Dokumentkonventionen finden Sie unter [Cisco Technical Tips](//www.cisco.com/en/US/tech/tk801/tk36/technologies_tech_note09186a0080121ac5.shtml) [Conventions](//www.cisco.com/en/US/tech/tk801/tk36/technologies_tech_note09186a0080121ac5.shtml) (Technische Tipps von Cisco zu Konventionen).

## <span id="page-2-1"></span>**Hintergrundinformationen**

Die nachfolgende Tabelle enthält Informationen zur Sprach- und Datenübertragung über die separaten VLANs. Außerdem werden Netzwerk- und Schnittstellenadressen und -ports angegeben.

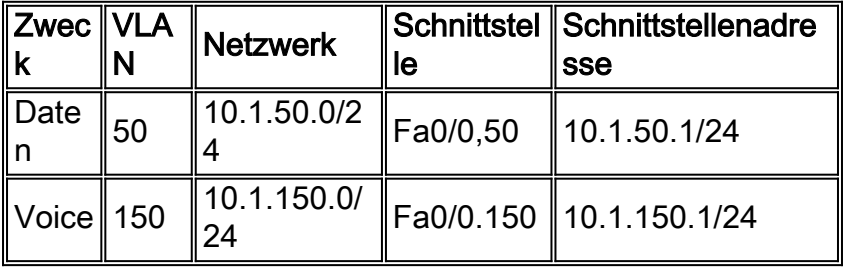

Der Cisco ITS-Router ist ein 3660-Router mit Cisco IOS Software Release 12.2(11)T und IP Plus-Feature-Set. Die Cisco ITS-Dateien sollten im TAR- oder ZIP-Format vom [Software-Download](//www.cisco.com/cgi-bin/tablebuild.pl/ip-key?psrtdcat20e2)

heruntergeladen werde[n:](//www.cisco.com/cgi-bin/tablebuild.pl/ip-key?psrtdcat20e2) [Cisco CallManager Express/ITS und SRST](//www.cisco.com/cgi-bin/tablebuild.pl/ip-key?psrtdcat20e2) (nur [registrierte](//tools.cisco.com/RPF/register/register.do) Kunden).

Nach dem Extrahieren muss jede Datei über TFTP auf den Flash-Speicher des Routers übertragen werden. Löschen Sie den Flash nicht jedes Mal, wenn eine einzelne Datei kopiert wird. Im Folgenden sind die Dateien aufgeführt, die in Cisco ITS 2.0.3 enthalten sind (nicht alle Dateien sind erforderlich).

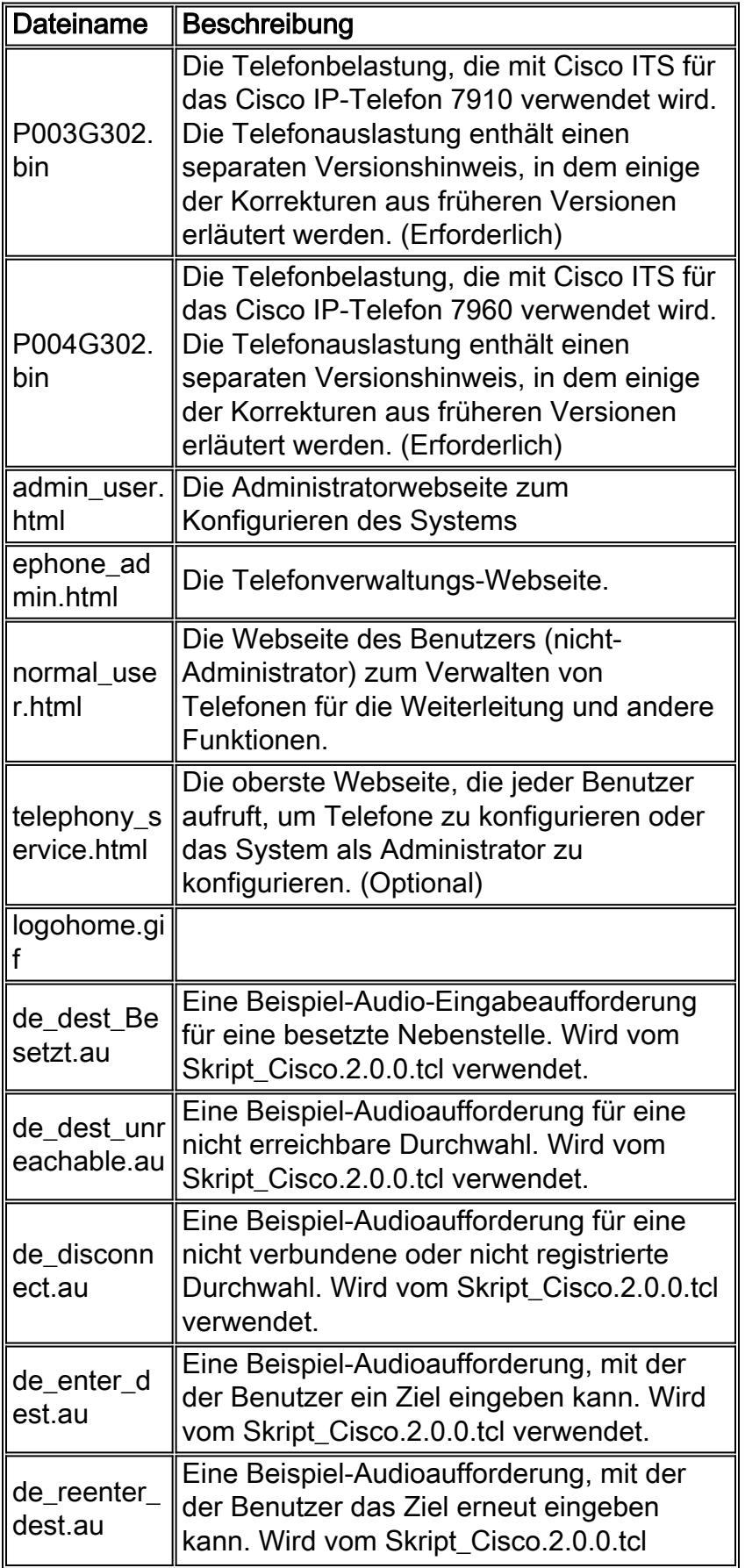

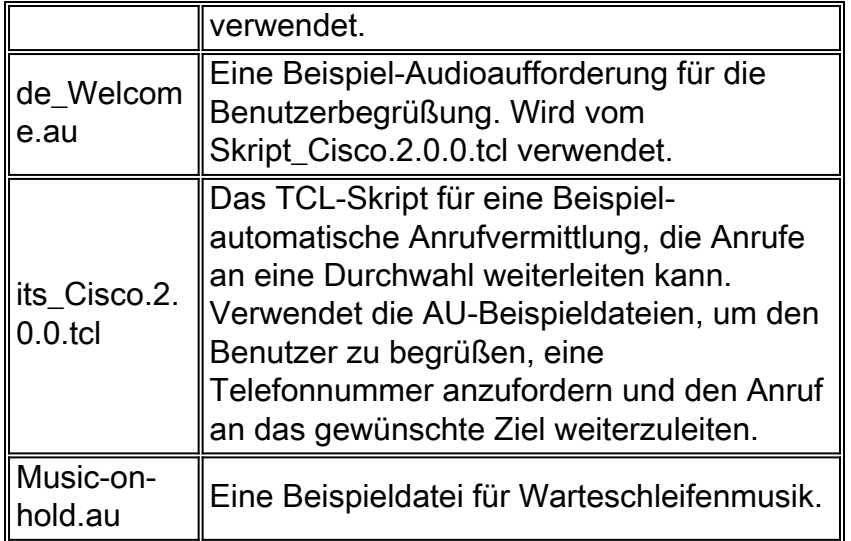

Die folgende Datei ist ebenfalls Teil der Datei Cisco ITS-2.0.3.zip, muss jedoch nicht im Flash-Speicher des ITS-Routers platziert werden.

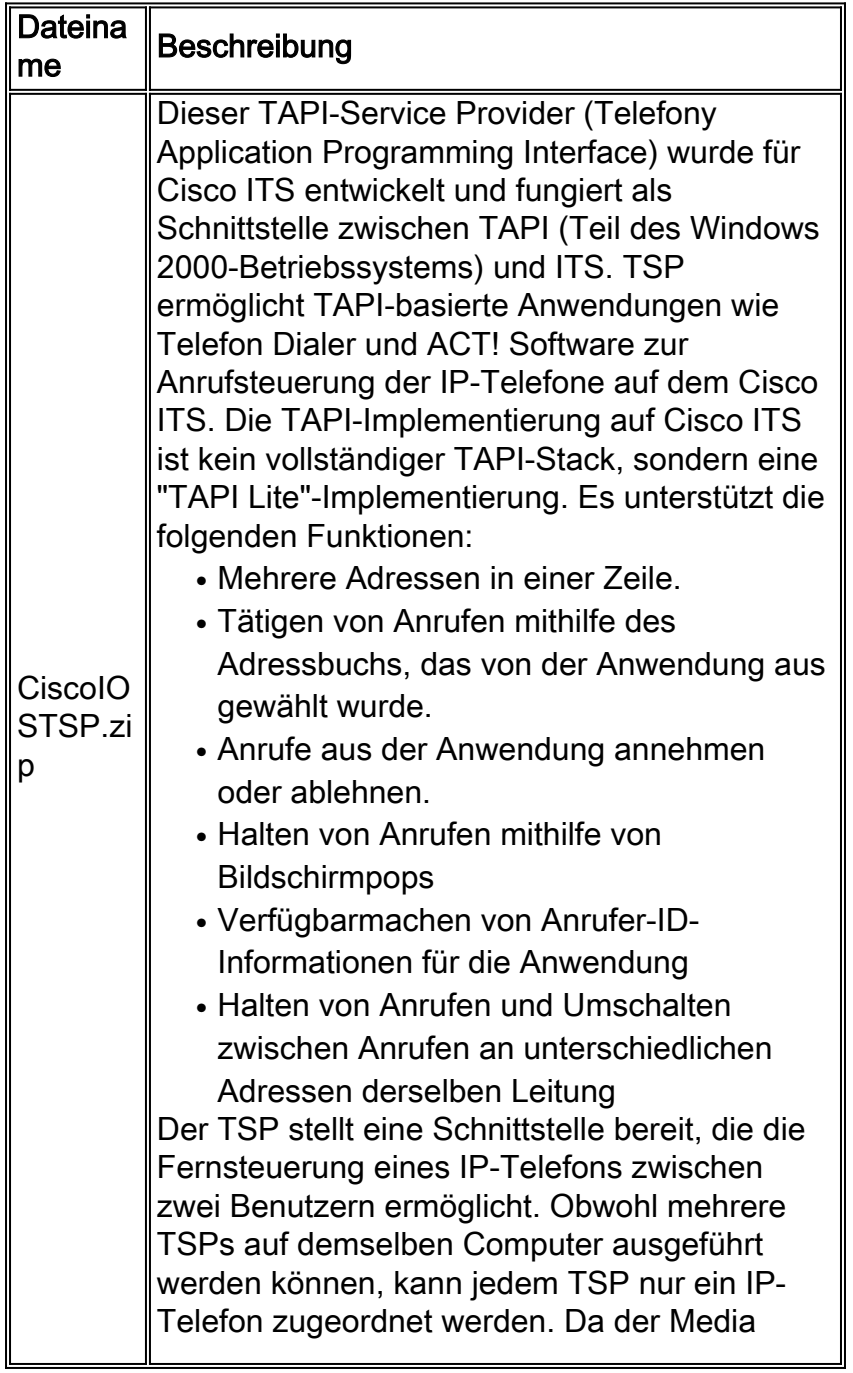

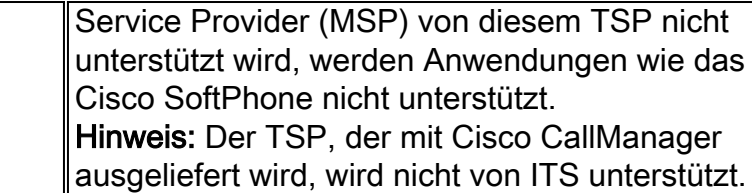

## <span id="page-5-0"></span>**Konfigurationen**

## <span id="page-5-1"></span>VLAN-Konfiguration auf dem Catalyst 3500XL

Cisco ITS wird im LAN ausgeführt, in dem IP-Telefone und Cisco CallManager über Catalyst Switches mit Voice Gateways verbunden sind. Es ist sehr wichtig, dass diese Geräte in Bezug auf die VLANS, die die Sprachdaten übertragen, korrekt konfiguriert werden. Dieser Abschnitt bietet eine Übersicht über die Catalyst 3500XL-Konfiguration und die entsprechende LAN-Verbindung auf dem Sprach-Gateway 3660-Router.

1. Das Sprach- und Daten-VLAN sollte mit einem nicht konfigurierten Switch eingerichtet werden, wie im folgenden Beispiel gezeigt:

```
Cat3500BranchSwitch# vlan database
Cat3500BranchSwitch(vlan)# vlan 50 name corporate-data-vlan
VLAN 50 added:
Name: corporate-data-vlan
Cat3500BranchSwitch(vlan)# vlan 150 name corporate-voice-vlan
VLAN 150 added:
Name: corporate-voice-vlan
Cat3500BranchSwitch(vlan)#
Cat3500BranchSwitch(vlan)# exit
APPLY completed.
Exiting....
Cat3500BranchSwitch#
```
2. Das folgende Beispiel zeigt eine Beispielkonfiguration der Schnittstelle zwischen dem Catalyst 3500XL und dem Router 3660:

```
interface FastEthernet0/1
  description Port to 3660 (supports Dot1q)
  duplex full
  speed 100
  switchport trunk native 50
  switchport trunk encapsulation dot1q
 switchport trunk allowed vlan 1,50,150,1002-1005
 switchport mode trunk
!
```
3. Das folgende Beispiel ist ein Port, der für eine Telefonverbindung verwendet wird:

```
interface FastEthernet0/2
 description DOT1Q port to IP Phone
 switchport trunk encapsulation dot1q
 switchport trunk native vlan 50
 switchport mode trunk
 switchport voice vlan 150
 spanning-tree portfast
!
```
Weitere Informationen finden Sie unter [Catalyst XL-Switches der Serien XL 2900 und XL-Switches](//www.cisco.com/univercd/cc/td/doc/product/lan/c2900xl/) [der Serie Catalyst 3500](//www.cisco.com/univercd/cc/td/doc/product/lan/c2900xl/).

## <span id="page-6-0"></span>VLAN-Konfiguration auf dem Cisco ITS-Router

Führen Sie die folgenden Schritte aus, um VLANs auf dem Cisco ITS-Router zu konfigurieren.

1. Der erste Schritt besteht in der Konfiguration von QoS-Parametern und VLANs auf der 3660-Schnittstelle (siehe unten).

```
class-map match-all L3-to-L2_VoIP-Cntrl
  match ip dscp af31
class-map match-all L3-to-L2_VoIP-RTP
 match ip dscp ef
!
!
policy-map output-L3-to-L2
 class L3-to-L2_VoIP-RTP
   set cos 5
 class L3-to-L2_VoIP-Cntrl
  set COs 3
!
```
!

Wenden Sie diese Richtlinien nun auf die Schnittstelle an, und erstellen Sie die VLANs. 2.

```
interface FastEthernet0/0
 description Catalyst 3500 Branch Office Switch
 no ip address
 no ip mroute-cache
 load-interval 30
 speed 100
 full-duplex
!
interface FastEthernet0/0.50
 encapsulation dot1Q 50
 ip address 10.1.50.1 255.255.255.0
 service-policy output output-L3-to-L2
!
interface FastEthernet0/0.150
 description native subnet 10.1.150.0 voice
 encapsulation dot1Q 150
 ip address 10.1.150.1 255.255.255.0
 service-policy output output-L3-to-L2
!
```
Weitere Informationen finden Sie unter [Catalyst XL-Switches der Serien XL 2900 und XL-Switches](//www.cisco.com/univercd/cc/td/doc/product/lan/c2900xl/) [der Serie Catalyst 3500](//www.cisco.com/univercd/cc/td/doc/product/lan/c2900xl/).

## <span id="page-6-1"></span>DHCP-Serverkonfiguration auf dem Cisco ITS-Router

Der folgende Schritt ist erforderlich, um einen DHCP-Server auf dem Router 3660 zu konfigurieren. Dieser Schritt ist nur erforderlich, wenn Sie über einen externen DHCP-Server verfügen, nicht, wenn Ihre IP-Adressen statisch konfiguriert sind. Das nachfolgende Beispiel zeigt einen DHCP-Bereich für die IP-Telefone und für andere Geräte im anderen VLAN.

```
ip dhcp excluded-address 10.1.50.1 10.1.50.10
ip dhcp excluded-address 10.1.150.1 10.1.150.10
!
ip dhcp pool ip-phones
 network 10.1.150.0 255.255.255.0
!--- This defines the range of IP addresses to be assigned. default-router 10.1.150.1 option 150
```
ip 10.1.150.1 *!--- This must be the IP address of the ITS router.* ! ip dhcp pool Data-clients network 10.1.50.0 255.255.255.128 default-router 10.1.50.1 domain-name cisco.com dns-server 10.1.50.100 netbios-name-server 10.1.50.100 !

Hinweis: Wenn Sie DHCP nur für bestimmte Geräte aktivieren möchten, können Sie einen DHCP-Bereich mit dem Host-Befehl erstellen (anstelle eines Netzwerk-Befehls, wie oben gezeigt). Sie müssen auch eine Client-ID und eine Hardware-Adresse für das IP-Telefon konfigurieren, dem Sie eine IP-Adresse zuweisen möchten. Für die Client-ID müssen Sie 01 + MAC-Adresse des Telefons angeben, und die Hardwareadresse muss die MAC-Adresse des Telefons als Parameter enthalten.

Weitere Informationen finden Sie unter [Cisco IOS DHCP Server.](//www.cisco.com/en/US/docs/ios/12_0t/12_0t1/feature/guide/Easyip2.html)

## <span id="page-7-0"></span>Zeitkonfiguration auf dem Cisco ITS-Router

Da die IP-Telefone ihre Datums-/Uhrzeiteinstellungen vom Cisco ITS-Router erhalten, muss sichergestellt werden, dass die Uhr auf dem Router korrekt eingestellt ist. Es wird dringend empfohlen, das NTP zu konfigurieren, wenn möglich. Geben Sie die Zeitzone und ggf. die Sommerzeit an, und konfigurieren Sie den NTP-Server. Ein Beispiel ist unten dargestellt.

its-router(config)# **clock time EST -5** its-router(config)# **clock summer-time EST recurring** its-router(config)# **ntp server 172.18.106.15**

Weitere Informationen zu NTP finden Sie unter [Durchführen grundlegender Systemverwaltung.](//www.cisco.com/en/US/docs/ios/12_1/configfun/configuration/guide/fcd303.html#xtocid2708216)

## <span id="page-7-1"></span>Cisco ITS-Konfiguration für den 3660

#### **Basiskonfiguration**

Die folgende Konfiguration muss eingegeben werden, um Cisco ITS auf dem 3660 zu konfigurieren:

telephony-service load 7910 P004G302 *!--- This is the load file minus the .bin extension. !--- Only the 7910, 7940/7960, and 7935 IP Phones are supported.* load 7960-7940 P003G302 *!--- This is the load file minus the .bin extension.* ip source-address 10.1.150.1 port 2000 *!--- This is the ip address of the Cisco ITS router on the voice subnet.* max-ephones 48 *!--- This is the total number of phones that will be allowed to register. !--- The maximum varies by platform and sometimes by software level.* max-dn 192 *!--- This is the maximum number of directory numbers that can be configured !--- on this gateway (maximum varies by platform and sometimes by software level).* voicemail 52222 *!--- This is the number that will be dialed when the "Messages" !--- button is pressed on the phone (optional).* !

Die meisten der verbleibenden Befehle sind optional. Die einzigen obligatorischen Anweisungen sind die "load"-Anweisungen (die nicht alle für alle Telefone erforderlich sind), d. h. die ip-Quelladresse, die max-ephones und die max-dn-Befehle.

Hinweis: Der Cisco ITS-Router ist so konzipiert, dass er mit Ladedateien von Versionen von Cisco CallManager vor 3.1 funktioniert. Laden Sie beispielsweise Dateien, die ihre Konfiguration aus der Datei SEPDEFAULT.cnf und nicht aus einer XML-Datei abrufen. Vergewissern Sie sich, dass dieser Befehl in der Konfiguration enthalten ist:

#### **tftp-server**

flash:XMLDefault.cnf.xml

Weitere Telefoniedienstoptionen werden im folgenden Beispiel veranschaulicht:

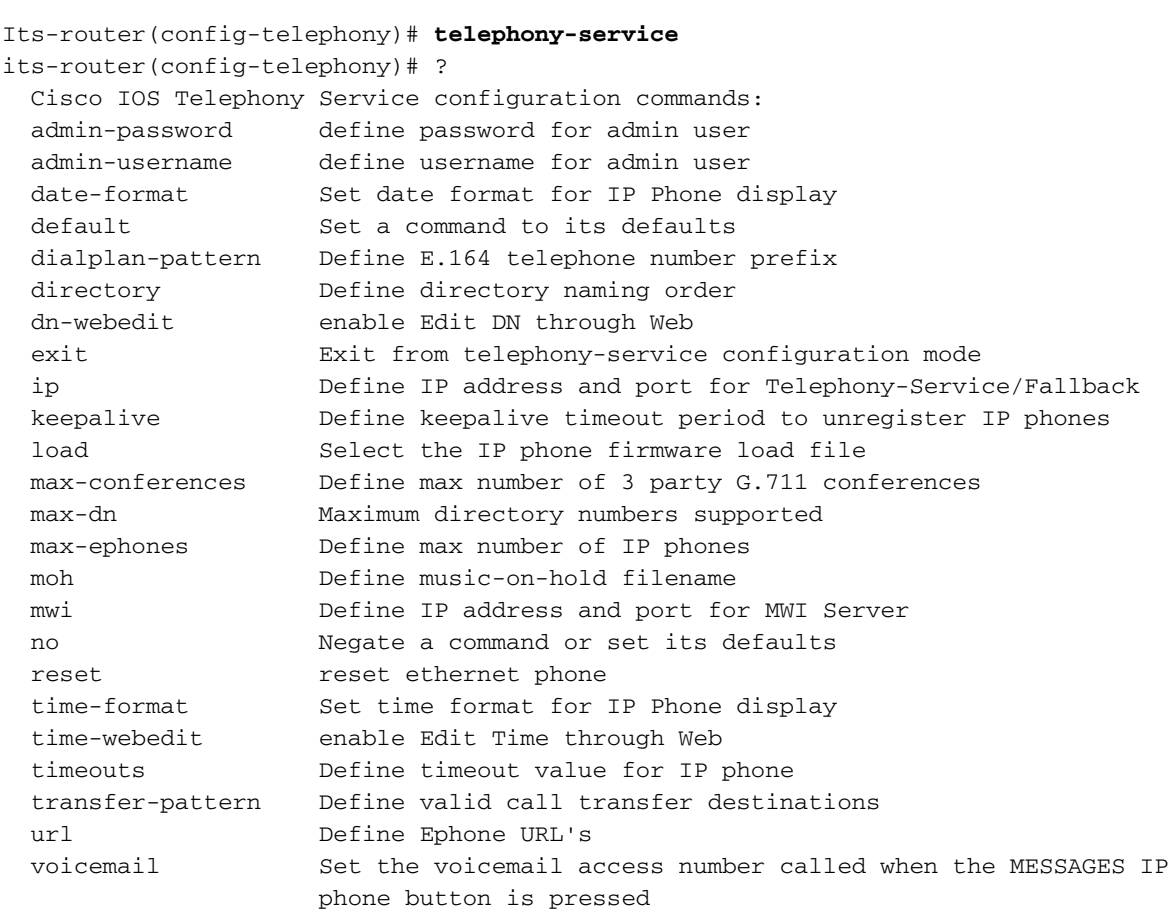

#### its-router(config-telephony)#

Vorsicht: Viele Änderungen am Telefondienst, wie z. B. das Ändern des Datums- oder Uhrzeitformats, erfordern ein Zurücksetzen der Telefone. Für einige Optionen, z. B. das Ändern der Max-ephones oder der max-dn-Einstellungen, muss der Router vollständig neu geladen werden. Um alle Telefone zurückzusetzen, geben Sie Folgendes ein:

```
its-router(config-telephony)# telephony-service
its-router(config-telephony)# reset all
```
Einige dieser Optionen werden in den folgenden Abschnitten erläutert. Weitere Informationen finden Sie unter [Cisco IOS Telefony Service Version 2.01.](//www.cisco.com/univercd/cc/td/doc/product/access/ip_ph/ip_ks/ipkey2.htm)

#### TFTP-Konfiguration auf dem ITS-Router

Führen Sie die unten stehenden Schritte aus, um TFTP auf dem ITS-Router zu konfigurieren.

Stellen Sie sicher, dass alle Dateien ordnungsgemäß auf den Flash-Speicher des Routers 1.übertragen wurden. Mindestens müssen die Ladedateien P003G302.bin und P004G302.bin geladen werden. Nach dem Laden sollte der Flash-Speicher dem folgenden Beispiel entsprechen:

```
System flash directory:
File Length Name/status
1 16084816 c3660-is-mz.122-11.T
2 229542 admin_user.html
3 42484 en_dest_busy.au
4 26376 en_dest_unreachable.au
5 14352 en_disconnect.au
6 19512 en_enter_dest.au
7 17167 en_reenter_dest.au
8 17486 en_welcome.au
9 4152 ephone_admin.html
10 5968 its_Cisco.2.0.0.0.tcl
11 29092 logohome.gif
12 496521 music-on-hold.au
13 35138 normal_user.html
14 268008 P003G302.bin
15 258360 P004G302.bin
16 522 telephony_service.html
17 54 SEPDEFAULT.cnf
!--- This file will not show up until telephony-service is configured. 18 249
XMLDefault.cnf.xml !--- This file will not show up until telephony-service is configured.
[17551227 bytes used, 49033349 available, 66584576 total] 65536K bytes of processor board
System flash (Read/Write) its-router#
```
2. In der Konfiguration müssen Sie den IP-Telefonen erlauben, die Ladedateien per TFTP vom Cisco ITS-Router herunterzuladen. Beachten Sie, dass bei diesen Dateinamen die Großund Kleinschreibung beachtet wird.

tftp-server flash:P003G302.bin tftp-server flash:P004G302.bin tftp-server flash:SEPDEFAULT.cnf tftp-server flash:XMLDefault.cnf.xml

- 3. Die Dateien SEPDEFAULT.cnf und XMLDefault.cnf.xml werden automatisch erstellt, sobald die Befehle Telefoniedienst und IP-Quelladresse ausgegeben werden.
- 4. Die Datei XMLDefault.cnf.xml enthält die IP-Adresse eines der Ethernet-Ports des Routers, bei dem der ATA-Adapter registriert werden soll. Diese Dateien sind spezifisch für den Router und können nicht von mehreren Routern gemeinsam genutzt werden.

## Konfiguration des IP-Telefons auf dem ITS-Router

Führen Sie die unten stehenden Schritte aus, um IP-Telefone auf dem ITS-Router zu konfigurieren.

Wenn die IP-Telefone an diesem Punkt angeschlossen sind und eine DHCP-Adresse 1.erhalten haben, können sie sich beim Cisco ITS-Router registrieren. Es sind keine Leitungen konfiguriert. Sie können überprüfen, ob die Telefone registriert sind, indem Sie den Befehl show ephone eingeben und auf die Ausgabe schauen, die wie folgt aussehen sollte: its-router# **show ephone**

ephone-1 Mac:0006.D74B.0F46 TCP socket:[1] activeLine:0 REGISTERED mediaActive:0 offhook:0 ringing:0 reset:0 reset\_sent:0 paging 0 debug:0 IP:10.1.150.10 50568 Telecaster 7960 keepalive 889 max\_line 6

ephone-2 Mac:0006.D74B.1361 TCP socket:[2] activeLine:0 REGISTERED mediaActive:0 offhook:0 ringing:0 reset:0 reset\_sent:0 paging 0 debug:0 IP:10.1.150.11 52397 Telecaster 7960 keepalive 872 max\_line 6

ephone-3 Mac:0006.D74B.107C TCP socket:[3] activeLine:0 REGISTERED mediaActive:0 offhook:0 ringing:0 reset:0 reset\_sent:0 paging 0 debug:0 IP:10.1.150.12 51116 Telecaster 7960 keepalive 871 max\_line 6

ephone-4 Mac:0008.E31B.7A8A TCP socket:[5] activeLine:0 REGISTERED mediaActive:0 offhook:0 ringing:0 reset:0 reset\_sent:0 paging 0 debug:0 IP:10.1.150.13 50321 Telecaster 7960 keepalive 867 max\_line 6

its-router#

!

2. Sie können diese Telefone jetzt über die CLI oder über die Webverwaltung konfigurieren. (Weitere Informationen finden Sie im Abschnitt [Konfigurieren der Webverwaltung für den](#page-13-0) [Cisco ITS-Router](#page-13-0) in diesem Dokument.) Im Abschnitt [Cisco ITS Configuration for 7910 IP](#page-13-1) [Phone](#page-13-1) [\(Cisco ITS-Konfiguration](#page-13-1) für [das IP-Telefon 7910\)](#page-13-1) stehen einige spezielle Konfigurationsinformationen für das Cisco 7910 IP-Telefon zur Verfügung.

```
ephone-dn 1
  number 1000
 name George P Burdell
 call-forward noan 52222 timeout 10
 no huntstop
!
!
ephone-dn 2
  number 1000
 name George P Burdell
 preference 1
  call-forward busy 52222
 call-forward noan 52222 timeout 10
!
!
ephone-dn 10
 number 1111
 name Helpdesk
 no huntstop
!
!
ephone-dn 11
 number 1111
 name Helpdesk
 preference 1
!
!
ephone-dn 12
 number 1111
 name Helpdesk
 preference 2
!
!
ephone-dn 13
 number 1111
 name Helpdesk
 preference 3
!
```
Jede ephone-dn stellt eine Zeile dar. Sie können die Leitungen bei Bedarf mehreren 3.Telefonen zuweisen. In diesem Beispiel wurde ein Benutzer konfiguriert, der über die Durchwahl 1000 für zwei Leitungen verfügt. Es wurde auch eine Helpdesk-Leitung hinzugefügt, bei der es sich um eine Sammelanschlussgruppe mit vier Leitungen handelt. Konfigurieren Sie nun die Telefone, die die Leitungen den tatsächlichen Telefongeräten

```
zuweisen.
```

```
!
ephone 1
 username "gpburdell" password letmein
 mac-address 0006.D74B.0F46
 button 1:10 2:11 3:12 4:13 5:1 6:2
!
!
!
ephone 2
 Mac-address 0006.D74B.1361
 button 1:15 2:10 3:11 4:12 5:13
 speed-dial 1 1000
!
```
4. Die Schaltflächentags verweisen auf die ephone-dn-Tags. Die Ausgabe des Befehls **show** ephone sollte der unten angegebenen Ausgabe ähneln.

```
its-router# show ephone
ephone-1 Mac:0006.D74B.0F46 TCP socket:[3] activeLine:0 REGISTERED
mediaActive:0 offhook:0 ringing:0 reset:0 reset_sent:0 paging 0 debug:0
IP:10.1.150.14 52311 Telecaster 7960 keepalive 6 max_line 6
button 1: dn 10 number 1111 IDLE
button 2: dn 11 number 1111 IDLE
button 3: dn 12 number 1111 IDLE
button 4: dn 13 number 1111 IDLE
button 5: dn 1 number 1000 IDLE
button 6: dn 2 number 1000 IDLE
Username: gpburdell Password: letmein
```

```
ephone-2 Mac:0006.D74B.1361 TCP socket:[2] activeLine:0 REGISTERED
mediaActive:0 offhook:0 ringing:0 reset:0 reset_sent:0 paging 0 debug:0
IP:10.1.150.11 50512 Telecaster 7960 keepalive 7 max_line 6
button 1: dn 15 number 1001 IDLE
button 2: dn 10 number 1111 IDLE
button 3: dn 11 number 1111 IDLE
button 4: dn 12 number 1111 IDLE
button 5: dn 13 number 1111 IDLE
speed dial 1:1000
```
its-router#

- Wenn der Notruf 1111 eingeht, klingelt er, bis ein Anrufer den Anruf annimmt (keine 5. konfigurierte Anrufweiterleitung). Wenn ephone-dn 10 (Leitung 1 auf ephone 1 oder Leitung 2 auf ephone 2) verwendet wird, wird der nächste Anruf an 1111 automatisch an ephone-dn 10 weitergeleitet, da kein Huntstop konfiguriert ist und die Voreinstellung höher ist (die Standardeinstellung ist 0). Wenn die Einstellungen identisch sind, klingeln beide Zeilen.
- Wenn ein Anruf an 1000 weitergeleitet wird und niemand einen Anruf annimmt, wird er an die 6. Voicemail weitergeleitet (Durchwahl 5222 in dieser Anrufweiterleitungskonfiguration). Wenn ephone-dn 1 verwendet wird, wird der nächste Anruf an ephone-dn 2 weitergeleitet. Dies liegt an der regulären DFÜ-Peer-Weiterleitung und daran, dass kein Huntstop konfiguriert ist. In diesem Fall ist es nicht erforderlich, eine VorwärtsBesetztzeichen festzulegen, es sei denn, der Anruf soll bei Besetzt an eine andere DN weitergeleitet werden (z. B. wenn 1000 besetzt ist, dann an 1001 weiterleiten). Auf der ephone-dn 2 müssen Sie die Rufumleitung für Besetztzeichen konfigurieren und keine Antwort, da es keine andere Durchwahl 1000 mit einer höheren Präferenz für die Weiterleitung an gibt (selbst wenn dies der Fall ist, haben Sie die implizite Konfiguration des Huntstop-Anrufs festgelegt, sodass der Anruf dort endet).

Weitere Informationen zum normalen DFÜ-Peer-Routing finden Sie unter [Unterstützung für](//www.cisco.com/web/psa/technologies/index.html?c=268436015)

### [Sprachtechnologie](//www.cisco.com/web/psa/technologies/index.html?c=268436015).

Ephone 1 hat außerdem einen Benutzernamen und ein Kennwort für "gpburdell". Dadurch kann der Benutzer auf dieselbe Webseite zugreifen und sich auf dieser anmelden, seine Rufumleitung (besetzt, keine Antwort, alle) und Kurzwahlen ändern sowie lokale Verzeichnissuche durchsuchen.

Auf Ephone 2 ist eine Kurzwahl in Leitung 6 aktiviert. Wenn diese Taste gedrückt wird, wählt 1001 die 1000. Der Kurzwahlbefehl selbst gibt die Position der Schaltfläche nicht an. Es besagt in diesem Fall, dass die erste freie Leitung eine Kurzwahl zur Nummer 1000 ist. Die Tatsache, dass es sich um Posten 6 handelt, ist nicht direkt konfiguriert. Wenn eine andere Kurzwahl konfiguriert würde (z. B. "Kurzwahl 2 1004"), würde dies keinen Fehler verursachen, aber auch nicht angezeigt werden.

Nachfolgend sind einige weitere Konfigurationsbefehle für ephone-dns aufgeführt.

```
its-router(config-ephone-dn)# ?
Ephone DN configuration commands:
  application The selected application
  call-forward Define E.164 telephone number for call forwarding
  caller-id Configure port caller id parameters
  cor Class of Restriction on dial-peer for this dn
 default Set a command to its defaults
  description dn desc, for DN Qualified Display Name
  exit Exit from ephone-dn configuration mode
  hold-alert Set Call On-Hold timeout alert parameters
 huntstop Stop hunting on Dial-Peers
 intercom Define intercom/auto-call extension number
  loopback-dn Define dn-tag to create loopback dn pair with this ephone-dn
  mwi set message waiting indicator options (mwi)
  name Define dn user name
  no Negate a command or set its defaults
 number Define E.164 telephone number<br>paging set audio paging mode
             set audio paging mode
  preference Preference for the attached dial-peer for the primary dn number
  translate Translation rule
```
its-router(config-ephone-dn)#

#### Im Folgenden sind weitere Konfigurationsbefehle für Telefone aufgeführt.

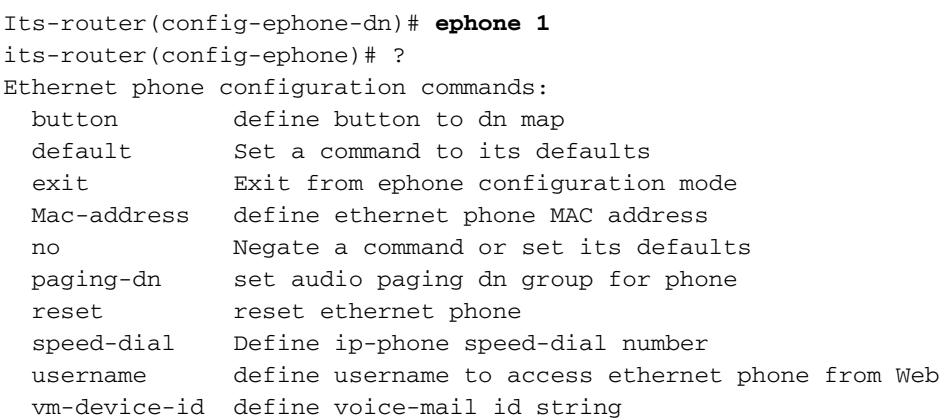

#### its-router(config-ephone)#

Vorsicht: Nach jeder Änderung an ephone oder ephone-dn müssen die Telefone, auf die die Änderungen angewendet werden, zurückgesetzt werden. Dies kann über das Telefon selbst mit dem Reset-Befehl oder global über das Konfigurationsmenü für Telefoniedienste erfolgen, wie zuvor beschrieben.

## <span id="page-13-1"></span>Cisco ITS-Konfiguration für das IP-Telefon 7910

Im Gegensatz zum IP-Telefon 7960 verfügt das 7910 nur über eine Leitungstaste. Zur Unterstützung der Anklopfen- und Weiterleitungsfunktion auf diesem Telefon sind zwei Leitungen erforderlich. Für dieses Telefon können Sie daher wie folgt zwei Leitungen mit derselben DN konfigurieren:

```
ephone-dn 20
 number 1020
 no huntstop
!
!
ephone-dn 21
 number 1020
 preference 1
!
...
ephone 10
 button 1:20 2:21
!
```
Obwohl es sich um zwei Leitungen handelt, ist es nicht möglich, beide Leitungen gleichzeitig in die Haltestellung zu versetzen. Wenn die primäre Leitung gehalten wird, wählt die Leitungstaste die zweite Leitung aus, und ein zweiter Anruf kann getätigt (oder beantwortet) werden. Wenn der zweite Anruf verbunden ist, halten Sie den zweiten Anruf durch Drücken der Halten-Taste fest, und schließen Sie die primäre Leitung wieder an. Durch erneutes Drücken der Halten-Taste können Sie zwischen der primären und der sekundären Leitung umschalten. Durch erneutes Drücken der Leitungstaste wird die Verbindung zum aktuell verbundenen Teilnehmer getrennt.

## <span id="page-13-0"></span>Konfigurieren der Webverwaltung des Cisco ITS-Routers

Um den Cisco ITS-Server über das Internet ordnungsgemäß zu verwalten und Endbenutzern die Verwaltung ihrer Telefone über das Internet zu ermöglichen, müssen die folgenden Dateien im Flash-Speicher vorhanden sein:

- admin\_user.html
- $\cdot$  ephone admin.html
- logohome.gif
- normal user.html
- telephony\_service.html

Um die Verwaltung der Webseiten über das Internet zu ermöglichen, müssen die folgenden globalen Konfigurationsbefehle eingegeben werden:

```
ip http server
   ip http path flash
```
Andere Befehle müssen im Konfigurationsabschnitt Telefoniedienste eingegeben werden.

#### **telephony-service**

#### **admin-username administrator**

*!--- This sets up the administrator account used to access the web page.* **admin-password cisco** *!--- This sets up the password for the admin account.* **dn-webedit** *!--- (optional) This permits the editing of DNs through the web interface.* **time-webedit** *!--- (optional) This permits editing of the system time through the web interface.* !

Um über das Internet auf den Cisco ITS-Router zuzugreifen, verweisen Sie Ihren Browser auf die folgende URL:

#### http://*ITSrouter\_ipaddr*/telephony\_service.html

Die URL ist für alle identisch. Andere HTML-Dateien werden als interne Dateien betrachtet, die von der Webseite phone-service.html aufgerufen werden. Das direkte Aufrufen anderer Dateien kann zu JavaScript-Fehlern führen. Benutzer, die die Webseite verwenden sollen, müssen zuerst auf dem Telefon konfiguriert werden (siehe unten).

ephone 1

#### username "gpburdell" password letmein

Der Benutzer (in diesem Beispiel "gpburdell") kann sich anmelden und seine Weiterleitungsinformationen ändern, Verzeichnissuche durchführen und sogar seine eigenen Kurzwahleinstellungen konfigurieren. Es steht auch eine Online-Hilfe zur Verfügung.

Administratoren können das Hinzufügen, Löschen und Ändern von Telefonen oder DNs sowie einige Systemänderungen durchführen. Beachten Sie, dass Probleme auftreten können, wenn Sie die Konfiguration sowohl über das Internet als auch über die Befehlszeile vornehmen, da die Webseite die Cisco IOS Software-Konfiguration nicht regelmäßig abfragt und diese Informationen auch nicht über die Schaltfläche "Aktualisieren" im Browser aktualisiert werden. Wenn Sie versuchen, eine solche Aktualisierung durchzuführen, werden Sie von der GUI-Seite abgemeldet und sehen das Fehlermeldungsfeld "Konfigurationsänderung fehlgeschlagen, Konfigurationsänderung ist nicht zulässig". Nur die Schaltfläche Aktualisieren im Hauptmenü ruft die neuesten Änderungen vom Cisco ITS-Router ab.

Von der Webseite aus bewirkt die Schaltfläche "Systemkonfiguration schreiben", dass Änderungen sofort in den NVRAM geschrieben werden. Für normale Benutzer werden die Änderungen jedoch alle 10 Minuten geschrieben, solange keine aktive Sitzung auf vty-, consoleund aux-Zeilen vorhanden ist.

Hinweis: Damit Update funktioniert, stellen Sie bitte sicher, dass in Cisco ITS mindestens vier freie VTY-Zeilen verfügbar sind, obwohl eine freie VTY-Leitung für normale Konfigurationsänderungen ausreicht.

Die Anrufsverlaufsinformationen stehen Administratoren ebenfalls zur Verfügung. Sie muss zuerst durch folgende Konfiguration aktiviert werden:

**call-history-mib retain-timer 500 call-history-mib max-size 500**

In der MIB-Tabelle werden maximal 500 Einträge und 500 Minuten Anrufverlauf beibehalten.

Sie können die Anrufdatensätze anzeigen, indem Sie nach der Anmeldung über die

Benutzeroberfläche die Option Systemkonfiguration anzeigen und anschließend Anrufsverlaufsinformationen anzeigen auswählen.

## Konfigurieren der PSTN-Verbindung auf dem Cisco ITS-Router

Wenn der ITS-Router über Sprachschnittstellenkarten verfügt, sollten Sie diese Karten jetzt so konfigurieren, dass Anrufe von und zu den IP-Telefonen getätigt werden können. Dies unterscheidet sich nicht wesentlich von anderen Sprachverbindungen auf einem Router. Sie können sich die Telefone mit den Nummern vorstellen, die jeder ephone-dn als FXS-Ports (Foreign Exchange Station) auf den Routern zugewiesen wurden.

## <span id="page-15-0"></span>Konfigurieren weiterer ITS-Funktionen

## Konfiguration der Zurückstellungsfunktion

Eine weitere Funktion für externe Anrufer ist Music on Hold (MoH)/Ton on on Hold (ToH). ToH ist standardmäßig immer aktiviert und kann nicht deaktiviert werden. Warteschleifenmusik kann für öffentliche Telefonnetzanrufe (Public Switched Telefone Network, PSTN) oder G.711-On-Net-Anrufe bereitgestellt werden, die in Haltestellung versetzt werden. Anrufe von IP-Telefon zu IP-Telefon auf demselben ITS-Router, der in Haltestellung versetzt wird, hören immer nur den ToH-Signalton. Konfigurieren Sie für Warteschleifenmusik, nachdem Sie sichergestellt haben, dass die Audiodatei im Flash-Speicher vorhanden ist, wie folgt:

telephony-service moh music-on-hold.au

Die .au- oder .wav-Datei, die für Warteschleifenmusik abgespielt wird, muss das G.711-Format für das U-law oder das a-law-Format haben. Um die Anklopffunktion vom ToH-Signal zu unterscheiden, wird der Anklopfton als periodischer Signalton mit einem Intervall von 10 Sekunden zwischen den Signaltönen ausgegeben. Wenn mehrere Anklopfen-Leitungen vorhanden sind, wird alle 10 Sekunden nur ein Ton gesendet. Das ToH-Signal wird jedoch in regelmäßigen Abständen von 8 Sekunden ausgegeben und setzt sich aus drei Signaltönen zusammen (ein einzelner Ton wird dreimal wiederholt). ToH hat eine höhere Priorität als der Anklopfton. Wenn beide Töne genau zur gleichen Zeit wiedergegeben werden sollen, hört der Benutzer zuerst den ToH-Wert, dann in 8 Sekunden einen weiteren ToH-Wert und schließlich in zwei weiteren Sekunden einen Anklopfton.

Wenn Anrufe in die Haltestellung versetzt werden, gibt es mehrere Optionen (siehe unten), um Benutzern hörbare Benachrichtigungen zu senden, dass ein Anruf noch in der Haltestellung ist.

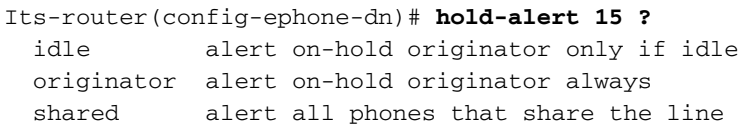

Im konfigurierten Intervall (alle 15 bis 300 Sekunden) kann eine 1-Sekunden-Ringwarnung so konfiguriert werden, dass sie immer an die Partei gesendet wird, die den Anruf gehalten hat, oder nur, wenn diese Partei inaktiv ist. Eine weitere Option besteht darin, die Warnmeldung so zu konfigurieren, dass sie an alle Telefone gesendet wird, die dieselbe Leitung verwenden. Die Standardeinstellung ist "no alert" (Keine Warnung), unabhängig davon, wie lange ein Anruf gehalten wurde.

## Konferenzkonfiguration

Dreierkonferenzen werden unterstützt, solange alle Teilnehmer G.711-Benutzer sind und Konferenzressourcen zur Verfügung stehen. Konferenzressourcen werden wie folgt konfiguriert:

telephony-service max-conferences 10

Wenn eine der Parteien in einer Konferenz die Haltestellung drückt, hören die beiden anderen Parteien die Warteschleifenmusik oder die Warteschleifenmusik. Sie können sich aber auch miteinander unterhalten, während im Hintergrund Musik oder Tonfall gespielt wird.

## Übertragungskonfiguration

Die Weiterleitung eingehender Anrufe erfordert häufig zusätzliche Konfiguration. Standardmäßig können Cisco ITS-registrierte IP-Telefone auf andere IP-Telefone übertragen, die auf demselben ITS-Router registriert sind. Andere Übertragungen an PSTN- oder VoIP-Ziele werden abgelehnt. Um diese Übertragungsarten zu aktivieren, müssen Übertragungsmuster wie folgt im Telefoniedienst konfiguriert werden:

Telephony-service transfer-pattern 9.......

Wenn nun ein POTS-DFÜ-Peer vorhanden ist, um die Anrufe an das PSTN weiterzuleiten, kann ein IP-Telefon nun Anrufe an eine beliebige siebenstellige Nummer weiterleiten, indem zunächst die 9 gewählt wird. Es gibt keine Option für einen sekundären Wählton mit ITS.

Vorsicht: Seien Sie besonders vorsichtig, wenn Sie Anrufe weiterleiten, die von einem FXO-Port (Foreign Exchange Office) auf dem ITS-Router eingehen und von einem anderen FXO-Port ausgegangen sind, da dies dazu führen kann, dass beide Ports auch nach dem Auflegen beider Parteien in Betrieb bleiben. Informationen zum [FXO-Trennungsproblem](//www.cisco.com/warp/customer/788/signalling/fxo_disconnect.html). Wenn Ihr Provider keine Möglichkeit zur Trennung der Überwachung von FXO bietet, ist eine Rückübertragung an das PSTN nicht zulässig.

Um Anrufe, die von einem anderen VoIP-Ziel (z. B. einem anderen ITS-Router) eintreffen, weiterzuleiten/weiterzuleiten, ist eine Loopback-DN erforderlich. Dies ist ein erweitertes Thema, das nicht in diesem Dokument behandelt wird.

## Intercom-Konfiguration

Die Gegensprechfunktion ermöglicht die Kommunikation per Tastendruck zwischen zwei IP-Telefonen. Es wird nicht auf gemeinsam genutzten Leitungen unterstützt, d. h. eine für den Gegensprechbetrieb konfigurierte ephone-dn darf nur einem IP-Telefon zugeordnet werden.

! ephone-dn 30 number A1234 name "Intercom" intercom A4321 label "Office A" ! ! ephone-dn 31

```
number A4321
name "Intercom"
intercom A1234 label "Office B"
!
...
!
ephone 3
Mac-address 0006.D74B.107C
button 1:16 6:30
!
!
!
ephone 4
Mac-address 0008.E31B.7A8A
button 1:17 6:31
!
```
Wenn ephone 4 nun Leitung 6 drückt, wird ein Anruf auf Leitung 6 von ephone 3 getätigt (beispielsweise wird A1234 automatisch angerufen). Wenn das Zieltelefon standardmäßig aufgelegt ist, wird es abgehoben, in den Lautsprechermodus geschaltet und das Mikrofon stummgeschaltet. Weitere Optionen im Gegensprechbefehl sind Aufschalten und Nichtautomatisches Beantworten. Mit der Barge-in-Option kann der eingehende Gegensprechanruf einen bestehenden Anruf in den Haltezustand zwingen. Das Telefon nimmt dann sofort den Intercom-Anruf entgegen. Die No-Auto-Answer-Option bewirkt, dass der Gegensprechanruf einfach klingelt, anstatt automatisch übernommen zu werden.

Bei allen Intercom-Anrufen wird die mit der Gegensprechanweisung konfigurierte Bezeichnung auf der rechten Seite des Bildschirms angezeigt, ähnlich wie bei einer Kurzwahl. Ohne die Label-Option wird auf der linken Seite der Anzeige der Leitung der Name (sofern für die ephone-dn konfiguriert) angezeigt, auf der rechten Seite die Gegensprechnummer.

Hinweis: Cisco rät von der Verwendung des Cisco 7910 für die Gegensprechfunktion ab, da das Telefon über kein Mikrofon verfügt und der Lautsprecher nicht stumm geschaltet werden kann. Daher muss der Hörer abgenommen werden, um angenommen zu werden.

## Paging-Konfiguration

Die Paging-Funktion ähnelt der zuvor beschriebenen Gegensprechfunktion, bietet jedoch nur einen unidirektionalen Sprachstream ohne Antwort-Option. Paging ermöglicht die Erreichbarkeit von Mobiltelefonen im Leerlauf. die verwendeten Telefone erhalten die Seite nicht. Paging unterstützt die Audio-Verteilung mithilfe von Unicast, Multicast (bis zu zehn Geräte) oder beidem (sodass die Audio-Übertragung Telefone erreichen kann, die nicht über Multicast erreicht werden können). Multicast-Paging wird empfohlen. Für jede Paging-Erweiterung ist eine eindeutige IP-Multicast-Adresse erforderlich.

Beispiel: Es werden drei Paging-Gruppen erstellt: "Cool People", "Uncool People" und "All People" - das ist einfach die Summe der ersten beiden Gruppen. Multicast ist die Audio-Zustellungsmethode, daher konfigurieren Sie Folgendes:

! ephone-dn 40 number 4001 name "Cool People" paging ip 239.0.1.20 port 2000 ! !

```
ephone-dn 41
 number 4002
 name "Uncool People"
 paging ip 239.0.1.21 port 2000
!
!
ephone-dn 42
 number 4000
 name "All People"
 paging ip 239.0.1.22 port 2000
 paging group 40,41
!
```
Hinweis: IP-Telefone unterstützen kein Multicast mit 224.x.x.x-Adressen.

Konfigurieren Sie jetzt jedes Telefon, und weisen Sie es einer Paging-DN zu (siehe unten) (zusätzliche Konfiguration für jedes ephone entfällt). Denken Sie daran, dass jedes IP-Telefon nur einer Paging-Gruppe angehören kann. Außerdem darf die für das Paging konfigurierte ephone-dn keiner Telefontaste zugewiesen werden.

```
!
ephone 1
 paging-dn 40
!
ephone 2
 paging-dn 40
!
ephone 3
 paging-dn 41
!
ephone 4
 paging-dn 41
!
ephone 5
 paging-dn 42
!
```
Mit dieser Konfiguration haben Sie die Auslagerungsnummer 4001 ("Cool People") den ephones 1 und 2 zugewiesen, die Ausweisnummer 4002 ("Uncool People") den ephones 3 und 4 und die Auslagernummer 4000 ("All People") den ephones 1 bis 5 zugewiesen.

Bei jedem Anruf auf die 4001 wird beispielsweise eine Verbindung zu den Telefonen 1 und 2 hergestellt (wenn diese nicht besetzt sind).

Hinweis: Paging wird von maximal einem Router-Hop entfernt vom ITS-Router unterstützt.

# <span id="page-18-0"></span>Überprüfung

Dieser Abschnitt enthält Informationen, mit denen Sie überprüfen können, ob Ihre Konfiguration ordnungsgemäß funktioniert.

Einige Befehle des Typs show werden vom Tool [Output Interpreter unterstützt \(nur für registrierte](https://www.cisco.com/cgi-bin/Support/OutputInterpreter/home.pl) Kunden), mit dem sich Analysen der Ausgabe von Befehlen des Typs show abrufen lassen.

Die unten aufgeführten Befehle zum Anzeigen von Telefoniediensten (insbesondere alle) geben Ihnen einen Überblick über die Konfiguration.

```
its-router# show telephony-service ?
 admin Show telephony-service admin username and password
 all Show telephony-service details
 dial-peer Show telephony-service dialpeers
  ephone Show ephone configuration
  ephone-dn Show ephone-dn configuration
  voice-port Show telephony-service voice ports
  | Output modifiers
```
 $\langle c \rangle$ 

Die unten aufgeführten Befehle zum Anzeigen von Telefonen geben den aktuellen Status der IP-Telefone an. Meistens ist das Zeigen von ephone an sich alles, was nötig ist.

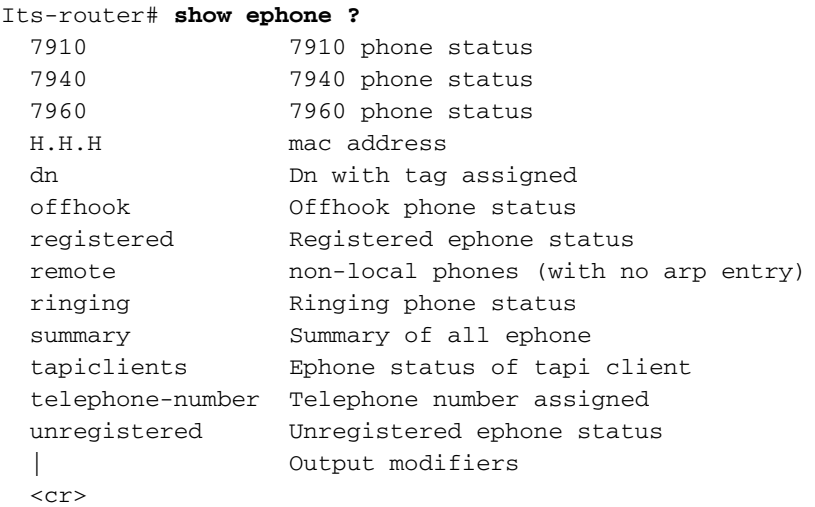

Die Ausgabe des Befehls show ephone-dn ähnelt der Ausgabe des Befehls voice port. Für die meisten Probleme ist dieser Befehl nicht so nützlich wie einige andere Tools.

```
Its-router# show ephone-dn ?
   <1-960> dn tag
   loopback Show ephone-dn in loopback mode
   summary Summary of all ephone-dn
   | Output modifiers
  \langle c \rangle
```
## <span id="page-19-0"></span>**Fehlerbehebung**

In diesem Abschnitt finden Sie Informationen zur Behebung von Fehlern in Ihrer Konfiguration.

## <span id="page-19-1"></span>Befehle zur Fehlerbehebung

Einige Befehle des Typs show werden vom Tool [Output Interpreter unterstützt \(nur für registrierte](https://www.cisco.com/cgi-bin/Support/OutputInterpreter/home.pl) Kunden), mit dem sich Analysen der Ausgabe von Befehlen des Typs show abrufen lassen.

Hinweis: Bevor Sie Debugbefehle ausgeben, lesen Sie [Wichtige Informationen über Debug-](//www.cisco.com/en/US/tech/tk801/tk379/technologies_tech_note09186a008017874c.shtml)[Befehle.](//www.cisco.com/en/US/tech/tk801/tk379/technologies_tech_note09186a008017874c.shtml)

Cisco ITS verfügt über einige zusätzliche Befehle zur Fehlerbehebung und zum Debuggen, die das Sammeln von Informationen erheblich vereinfachen.

Es gibt einige Debuggen, die bei der Fehlerbehebung nützlich sein können. Der debug ephone-

Befehl ist in dieser Hinsicht der einzige für Cisco ITS spezifische Befehl.

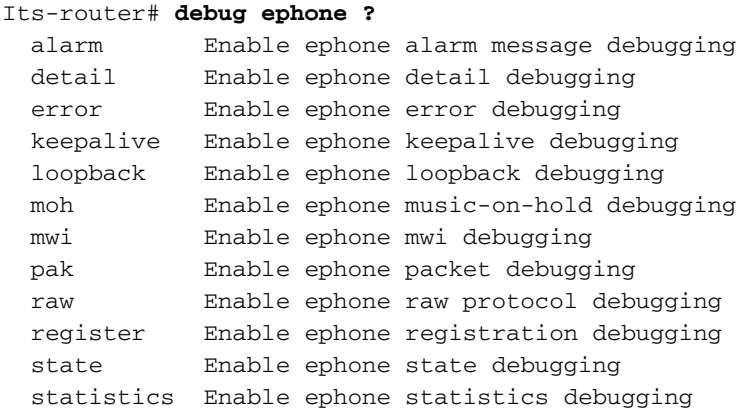

In den meisten Fällen ist es bei der Fehlerbehebung für ein oder zwei Telefone sinnvoll, den Debug-ephone-Fehler auszugeben und ephone State-Befehle zu debuggen, es sei denn, das Problem betrifft ausdrücklich die Registrierung, die Nachrichtenanzeige (Message Waiting Indicator, MWI) oder die Warteschleifenmusik. Wenn es viele Telefone gibt, ist es empfehlenswert, die Ausgabe auf die relevanten MAC-Adressen zu beschränken. Beispiele:

its-router# **debug ephone state** Mac-address 0009.433C.E5EC EPHONE state debugging is enabled for phone 0009.433C.E5EC

Probleme wie das Aufrufen von Remote-VoIP-Zielen können zusätzliche Debugbefehle erfordern, die für VoIP auf Cisco Routern allgemeiner sind, z. B. debug voip ccapi in out und debug vtsp all-Befehle. Details zur Fehlerbehebung bei der PSTN-Signalisierung und anderen implementierungsspezifischen Elementen werden in diesem Dokument nicht behandelt. Weitere Informationen finden Sie in den folgenden Dokumenten:

- [Problembehandlung und Debuggen der Grundlagen von VoIP-Anrufen](//www.cisco.com/warp/customer/788/voip/voip_debugcalls.html)
- [Funktionsweise von Digital T1 CAS \(Robbed Bit Signaling\) in IOS-Gateways](//www.cisco.com/warp/customer/788/voip/t1-cas-ios.html)
- [Fehlerbehebung bei Fehlern bei Codec- und Sprachkartenkomplexität](//www.cisco.com/warp/customer/788/voip/high_complexity_codec.html)

Im Folgenden finden Sie eine Beispielausgabe des Befehls debug ephone state für einen Aufruf von 1004 bis 1002. Der relevante Teil der Befehlsausgabe des show ephone ist unten aufgeführt.

ephone-3 Mac:0006.D74B.107C TCP socket:[5] activeLine:0 REGISTERED mediaActive:0 offhook:0 ringing:0 reset:0 reset\_sent:0 paging 0 debug:1 IP:10.1.150.12 51718 Telecaster 7960 keepalive 92 max\_line 6 button 1: dn 16 number 1002 IDLE

ephone-4 Mac:0008.E31B.7A8A TCP socket:[2] activeLine:0 REGISTERED mediaActive:0 offhook:0 ringing:0 reset:0 reset\_sent:0 paging 0 debug:1 IP:10.1.150.13 50396 Telecaster 7960 keepalive 96 max\_line 6 button 1: dn 17 number 1004 IDLE

Jetzt können Sie das Debuggen untersuchen. Die OFFHOOK-Meldung wird angezeigt, der Anruf wird getätigt (Sie sehen in dieser Ablaufverfolgung keine einzelnen Ziffern), und er wird beantwortet. Die OpenReceive-Kanalmeldungen werden an jedes Telefon gesendet und später bestätigt. Eine StartMedia-Nachricht teilt jedem Telefon mit, an welche IP-Adresse und welchen Port das Audio gesendet werden soll. Am Ende wird die ONHOOK-Meldung angezeigt.

```
its-router#
Sep 26 18:39:40.837: ephone-4[2]:OFFHOOK
Sep 26 18:39:40.837: ephone-4[2]:SIEZE on activeline 0
Sep 26 18:39:40.837: ephone-4[2]:SetCallState line 1 DN 17 ref 52 TsOffHook
Sep 26 18:39:40.837: DN 17 Voice_Mode
Sep 26 18:39:40.837: dn_tone_control DN=17 tonetype=0:DtSilence onoff=0 pid=113
Sep 26 18:39:40.841: dn_tone_control DN=17 tonetype=33:DtInsideDialTone onoff=1 pid=113
Sep 26 18:39:40.841: dn_tone_control DN=17 tonetype=0:DtSilence onoff=0 pid=113
Sep 26 18:39:40.841: dn_tone_control DN=17 tonetype=33:DtInsideDialTone onoff=1 pid=113
Sep 26 18:39:42.349: dn_tone_control DN=17 tonetype=0:DtSilence onoff=0 pid=113
Sep 26 18:39:42.853: dn_tone_control DN=17 tonetype=0:DtSilence onoff=0 pid=113
Sep 26 18:39:43.105: dn_tone_control DN=17 tonetype=0:DtSilence onoff=0 pid=113
Sep 26 18:39:43.609: ephone-4[2]:Skinny-to-Skinny call DN 17 to DN 16 instance 1
Sep 26 18:39:43.609: ephone-4[2]:SetCallState line 1 DN 17 ref 52 TsRingOut
Sep 26 18:39:43.609: ephone-4[2]:Call Info DN 17 line 1 ref 52 called 1002 calling 1004
origcalled calltype 2
Sep 26 18:39:43.609: ephone-4[2]: John Doe calling
Sep 26 18:39:43.609: ephone-4[2]: Jane Doe
Sep 26 18:39:43.609: dn_tone_control DN=17 tonetype=0:DtSilence onoff=0 pid=113
Sep 26 18:39:43.609: ephone-3[5]:SetCallState line 1 DN 16 ref 53 TsRingIn
Sep 26 18:39:43.613: ephone-3[5]:Call Info DN 16 line 1 ref 53 called 1002 calling 1004
origcalled calltype 1
Sep 26 18:39:43.613: ephone-3[5]: John Doe calling
Sep 26 18:39:43.613: ephone-3[5]: Jane Doe
Sep 26 18:39:43.613: ephone-3[5]:Ringer Inside Ring On
Sep 26 18:39:43.613: dn_tone_control DN=17 tonetype=36:DtAlertingTone onoff=1 pid=113
Sep 26 18:39:51.926: ephone-3[5]:OFFHOOK
Sep 26 18:39:51.926: ephone-3[5]:Ringer Off
Sep 26 18:39:51.926: ephone-3[5]:ANSWER call
Sep 26 18:39:51.926: ephone-3[5]:Answer Incoming call from ephone-(4) DN 17
Sep 26 18:39:51.926: ephone-3[5]:SetCallState line 1 DN 16 ref 53 TsConnected
Sep 26 18:39:51.926: ephone-4[2]:SetCallState line 1 DN 17 ref 52 TsConnected
Sep 26 18:39:51.926: ephone-4[2]:OpenReceive DN 17 codec 4:G711Ulaw64k duration 20 ms bytes 160
Sep 26 18:39:51.926: ephone-3[5]:OpenReceive DN 16 codec 4:G711Ulaw64k duration 20 ms bytes 160
Sep 26 18:39:51.926: dn_tone_control DN=16 tonetype=0:DtSilence onoff=0 pid=113
Sep 26 18:39:51.930: DN 17 End Voice_Mode
Sep 26 18:39:51.930: DN 17 Voice Mode
Sep 26 18:39:51.930: DN 16 Voice_Mode
Sep 26 18:39:51.930: dn_tone_control DN=17 tonetype=0:DtSilence onoff=0 pid=113
Sep 26 18:39:52.182: ephone-4[2]:OpenReceiveChannelAck:IP 10.1.150.13, port=23094,
dn_index=17, dn=17
Sep 26 18:39:52.182: ephone-3[5]:StartMedia 10.1.150.13 port=23094
Sep 26 18:39:52.182: DN 17 codec 4:G711Ulaw64k duration 20 ms bytes 160
Sep 26 18:39:52.182: ephone-3[5]:OpenReceiveChannelAck:IP 10.1.150.12, port=22778,
dn_index=16, dn=16
Sep 26 18:39:52.182: ephone-4[2]:StartMedia 10.1.150.12 port=22778
Sep 26 18:39:52.182: DN 17 codec 4:G711Ulaw64k duration 20 ms bytes 160
Sep 26 18:40:01.254: ephone-3[5]:ONHOOK
Sep 26 18:40:01.254: ephone-4[2]:CloseReceive
Sep 26 18:40:01.254: ephone-4[2]:StopMedia
Sep 26 18:40:01.254: ephone-3[5]:call clean up this DN 16 was called by other DN 17
Sep 26 18:40:01.254: this ephone-3 other ephone-(4) other DN state CONNECTED
Sep 26 18:40:01.254: ephone-3[5]:CloseReceive
Sep 26 18:40:01.254: ephone-3[5]:StopMedia
Sep 26 18:40:01.254: DN 16 End Voice_Mode
Sep 26 18:40:01.254: ephone-3[5]:SetCallState line 1 DN 16 ref 53 TsOnHook
Sep 26 18:40:01.254: ephone-3[5]:SpeakerPhoneOnHook
Sep 26 18:40:01.254: DN 17 End Voice_Mode
Sep 26 18:40:01.254: ephone-4[2]:SetCallState line 1 DN 17 ref 52 TsOnHook
Sep 26 18:40:01.254: ephone-4[2]:SpeakerPhoneOnHook
Sep 26 18:40:01.258: ephone-3[5]:SpeakerPhoneOnHook
Sep 26 18:40:01.354: DN 16 Voice_Mode
Sep 26 18:40:01.354: DN 16 End Voice_Mode
Sep 26 18:40:01.354: dn_tone_control DN=16 tonetype=0:DtSilence onoff=0 pid=113
```
# <span id="page-22-0"></span>Zugehörige Informationen

- [Software-Download: Cisco CallManager Express/ITS und SRST](//www.cisco.com/cgi-bin/tablebuild.pl/ip-key?psrtdcat20e2&referring_site=bodynav) (nur registrierte Kunden)
- [Problembehandlung und Debuggen der Grundlagen von VoIP-Anrufen](//www.cisco.com/warp/customer/788/voip/voip_debugcalls.html?referring_site=bodynav)
- [Funktionsweise von Digital T1 CAS \(Robbed Bit Signaling\) in IOS-Gateways](//www.cisco.com/warp/customer/788/voip/t1-cas-ios.html?referring_site=bodynav)
- [Fehlerbehebung bei Fehlern bei Codec- und Sprachkartenkomplexität](//www.cisco.com/warp/customer/788/voip/high_complexity_codec.html?referring_site=bodynav)
- [Produkt-Support für Sprach- und Unified Communications](//www.cisco.com/en/US/products/sw/voicesw/tsd_products_support_category_home.html?referring_site=bodynav)
- [Fehlerbehebung bei Cisco IP-Telefonie](http://www.amazon.com/exec/obidos/tg/detail/-/1587050757/002-9901024-1684829?referring_site=bodynav)
- [Technischer Support Cisco Systems](//www.cisco.com/cisco/web/support/index.html?referring_site=bodynav)